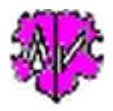

# Zufügen Textblöcke zu INDI Datensätzen + ged-Datei

## Inhaltsverzeichnis

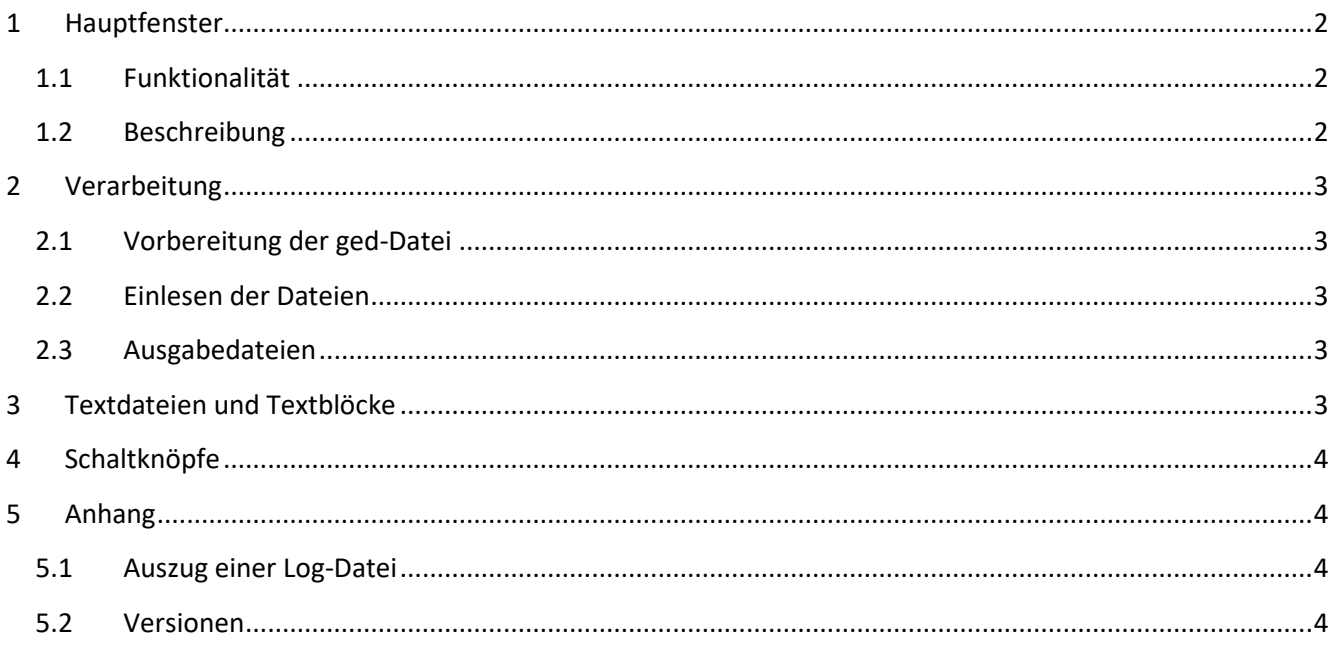

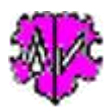

## <span id="page-1-0"></span>**1 Hauptfenster**

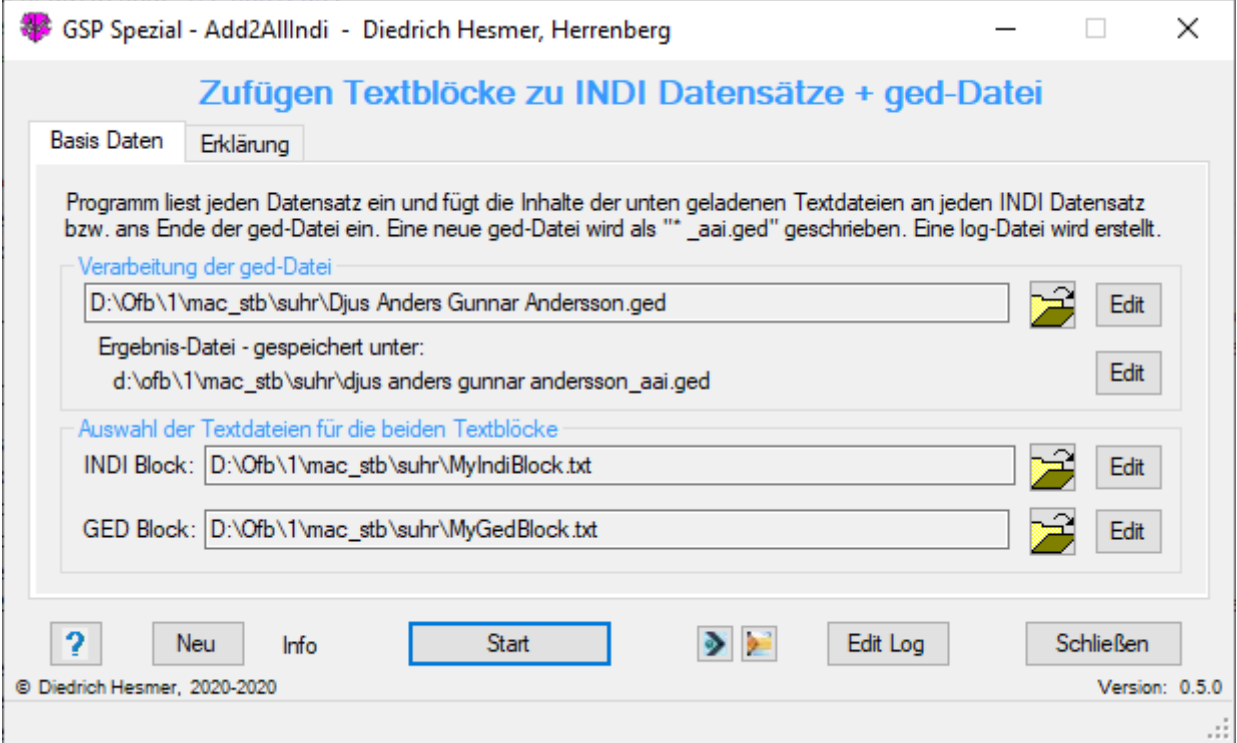

## <span id="page-1-1"></span>**1.1 Funktionalität**

Erhält ein Genealoge eine ged-Datei von anderen Genealogen um seine eigene Genealogie zu vervollständigen, so geht der "Lieferant" dieser ged-Datei beim Import in den eigenen Datenbestand in der Regel verloren, da viele Programme keine dauerhafte Rückverfolgbarkeit zu der Quelle der Datensätze einer ged-Datei erlauben.

Dieses Programm ergänzt jeden INDI Datensatz einer gewählten ged-Datei mit einem festen, frei definierbaren, identischen Textblock am Ende jeden Datensatzes. Zusätzlich ermöglicht es das Einfügen eines ebenfalls festen, frei definierbaren Textblocks am Ende der ged-Datei. Diese Textblöcke können z.B. die Beschreibung des "Lieferanten" als Quelle enthalten.

Eine so präparierte ged-Datei kann nun in den eigenen Datenbestand importiert werden, ohne dass der "Lieferant" der neuen INDI Datensätze verloren geht und damit eine Rückverfolgbarkeit ermöglicht wird.

#### <span id="page-1-2"></span>**1.2 Beschreibung**

Nach Start des Programms erscheint obiges Fenster. Nach Wahl der zu verarbeitende ged-Datei und der beiden einzufügenden Dateien mit den Textblöcken erfolgt die Verarbeitung durch "Start". Die Textfelder der Dateien sind pink, sofern die Datei nicht existiert.

Die beiden farbigen Schaltknöpfe zwischen "Start" und "Edit Log" erscheinen, sobald Programm DiffMerge u/o WinMerge – siehe Homepage > Hilfsprogramme – auf dem PC installiert ist. Mit diesen können die beiden ged-Dateien miteinander verglichen werden. Bei kleinen Dateien ist der linke, bei großen Dateien der rechte Schaltknopf empfohlen. Bei sehr großen Dateien ist das aus Speicher- und Zeitgründen jedoch fast unmöglich.

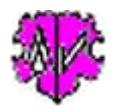

## <span id="page-2-0"></span>**2 Verarbeitung**

**Achtung**: Das Programm erwartet die ged-Datei und die Textdateien in **utf-8** Kodierung.

## <span id="page-2-1"></span>**2.1 Vorbereitung der ged-Datei**

Zur Absicherung eines einwandfreien Laufs des Programms ist die Original ged-Datei bei Bedarf mit dem GSP-Konverter vorher zu korrigieren. Hierbei werden die Kodierung auf **utf-8** geändert. Fehlerhafte DATE Werte können dabei angepasst werden.

#### <span id="page-2-2"></span>**2.2 Einlesen der Dateien**

Nach "Start" beginnt die Verarbeitung. Die beiden Textdateien werden eingelesen und aufbereitet. Diese müssen, wie die ged-Datei **utf-8** kodiert sein. Danach wird die ged-Datei datensatzweise eingelesen, entsprechend angepasst und wieder als modifizierte ged-Datei gespeichert. Damit ist die Reihenfolge sämtlicher Datensätze in beiden Dateien identisch.

#### <span id="page-2-3"></span>**2.3 Ausgabedateien**

Die Originaldatei bleibt unverändert.

Die modifizierte Datei wird im Verzeichnis der Originaldatei mit dem Dateinamen der Originaldatei mit dem Zusatz " aai" ausgegeben. Aus "Original.GED" wird "original aai.ged".

<span id="page-2-4"></span>Eine log-Datei "original\_aai.log" wird erstellt und ist im Ordner der ged-Datei gespeichert.

## **3 Textdateien und Textblöcke**

Beide Dateien für INDI und GED Block müssen immer definiert werden. Sie sollten enthalten

- INDI Block enthält immer eine fixe ged-Struktur, die am Ende eines jeden INDI Datensatzes angefügt wird. Damit muss diese Struktur immer mit einem Stufe-1 Tag beginnen. Dieser Block sollte in Abhängigkeit der Möglichkeiten des eigenen Genealogie-Programms enthalten einen
	- o Zeiger auf einen Quellendatensatz zum "Lieferanten" der ged-Datei (siehe Beispiel), oder
	- o Eingebettete Quellenstruktur mit den Angaben des "Lieferanten" der ged-Datei.
- GED Block enthält
	- o Eine fixe ged-Struktur, die am Ende der ged-Datei eingefügt wird. Damit muss diese Struktur immer mit einem Stufe-0 Tag beginnen. Dieser enthält, sofern erforderlich, den entsprechenden Datensatz für den "Lieferanten" der ged-Datei (siehe Beispiel).
	- o Keinen Eintrag als leere Textdatei. Damit wird kein GED Block eingefügt. Dies ist dann der Fall, wenn der INDI Block einen Zeiger auf einen bereits existierenden Datensatz in der ged-Datei enthält oder eine eingebettete Quellenstruktur enthält.

**Beachte:** Die beiden Textblöcke müssen gültige ged-Strukturen enthalten. Dies wird **nicht** geprüft.

Der INDI Block muss immer mit einer Stufe-1 Zeile beginnen, der GED Block immer mit einer Stufe-0 Zeile.

Zeilen, die mit "//" beginnen, werden als Kommentarzeilen gewertet und übergangen. Leerzeilen werden ebenfalls übergangen.

Hier ein Beispiel für das Einfügen für das Programm "Mac Family Tree":

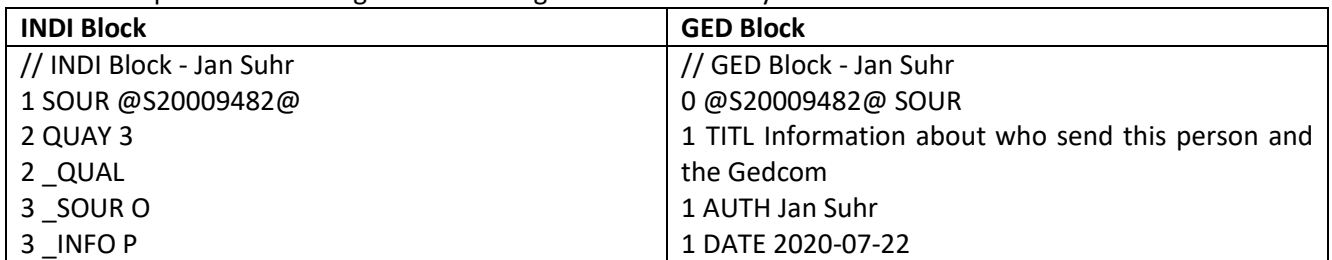

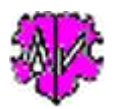

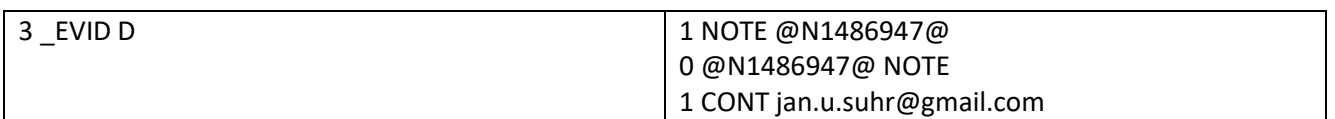

Da der INDI Block einen Zeiger auf einen Quellen Datensatz enthält. Muss dieser SOUR Datensatz im GED Block enthalten sein, sofern er nicht bereits in der ged-Datei existiert.

<span id="page-3-0"></span>Im Beispiel enthält der GED Block einen Zeiger auf einen Notiz Datensatz. Dieser muss, sofern er nicht bereits in der ged-Datei existiert, ebenfalls hier eingetragen werden.

## **4 Schaltknöpfe**

Folgende Schaltknöpfe mit den beschriebenen Funktionen stehen zur Verfügung:

- [ Symbol mit geöffnetem Ordner ] Laden einer ged-Datei.
- [ Edit ] mit linker Maustaste öffnet die ged- Datei in dem Text-Editor. Ein Klick mit der rechten Maustaste startet "GedShow" mit der ged-Datei.
- [ ? ] Aufruf Programmbeschreibung.
- [ Neu ] löscht die Einträge und setzt die Systemwerte.
- [ Info ] zeigt den Speicherort der ini-Datei (enthält die Einstellungen vom letzten "Schließen").
- [ Start ] Lesen der ged-Datei, Starten der Analyse und Veränderung der Daten, Schreiben der geänderten ged-Datei.
- [ Edit Log ] Editieren der Log-Datei im Standard Texteditor.
- [ Schließen ] Schreibt die ini-Datei mit den Einstellungen (diese wird beim nächsten Start des Programms automatisch geladen) und beendet das Programm.

## <span id="page-3-1"></span>**5 Anhang**

#### <span id="page-3-2"></span>**5.1 Auszug einer Log-Datei**

```
Erstellt am 24.07.2020 17:04:23 - Add2AllIndi-Version: 0.5.0
Basis: "D:\Ofb\1\mac_stb\suhr\Diedrich_test.ged" vom 24.07.2020 17:03:38
Ergebnisdatei: "d:\ofb\1\mac_stb\suhr\diedrich_test_aai.ged"
24.07.2020 17:04:23: Start lesen der INDI Block-Datei
8 Zeilen mit 6 Einträge in INDI Block Datei gefunden
24.07.2020 17:04:23: Start lesen der GED Block-Datei
9 Zeilen mit 7 Einträge in GED Block Datei gefunden
24.07.2020 17:04:23: Start lesen der ged-Datei
24.07.2020 17:04:23: Abschluss der Konvertierung - Blöcke eingefügt INDI: 30, GED: 1
1.573 - Zeilen gelesen aus Basis-Datei
1.738 - Zeilen geschrieben in Ergebnis-Datei
```
#### **Beachte:**

Beim Einlesen und Schreiben der Daten erfolgt **keine** Prüfung auf Strukturfehler oder Konsistenz der Daten der ged-Datei. Diese sollten vorher und ggf. nachher mit Hilfe der anderen GSP-Programme sichergestellt werden.

#### <span id="page-3-3"></span>**5.2 Versionen**

( $N = Neu$ ,  $K = korrigiert$ ,  $M = modifiziert$ )

- 1.0.0 25.07.2020 N: Erstveröffentlichung
- •